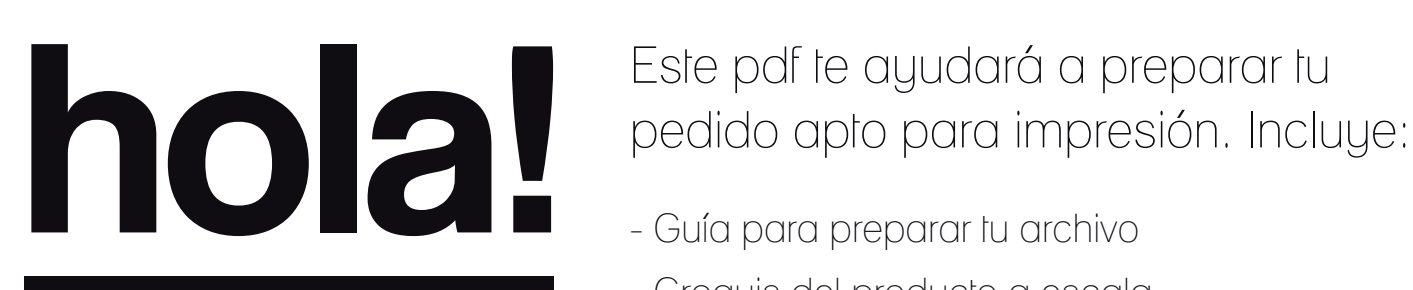

# Este pdf te ayudará a preparar tu

- Croquis del producto a escala

## Orientación del formato

- Por favor, envíe todos los documentos (1, 2, 3, etc.) de manera uniforme en el formato seleccionado: En formato vertical u horizontal
- No es posible combinar diferentes formatos
- La orientación del formato debe ser creada previamente en el programa de diseño. Las páginas del PDF no deben ser creadas con vueltas
- La orientación del formato debe coincidir con la dirección del texto del diseño

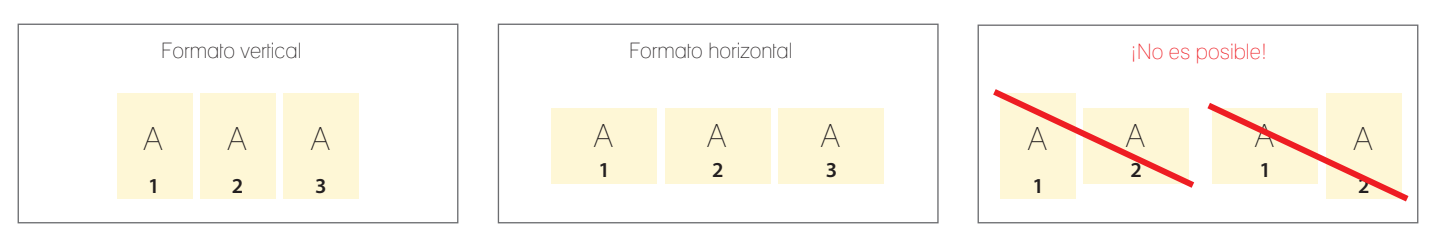

### Orden correlativo de los archivos

Por favor, coloque los documentos en orden cronológico empezando con la hoja 1 del archivo / título.

## Diferentes sentidos de la orientación del texto del diseño en impresiones a dos caras

Por favor tenga en cuenta que ante diferentes sentidos de la orientación del texto (A) en el caso de una impresión a una cara, el pliegue se gira 180 grados sobre su eje vertical. Por lo tanto, coloque el diseño y la orientación del archivo teniendo esto en cuenta.

#### Ejemplos:

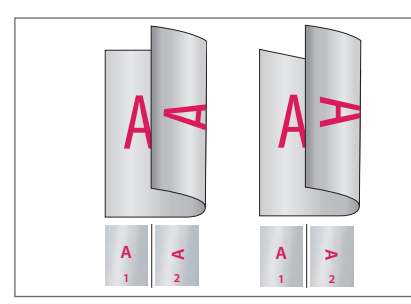

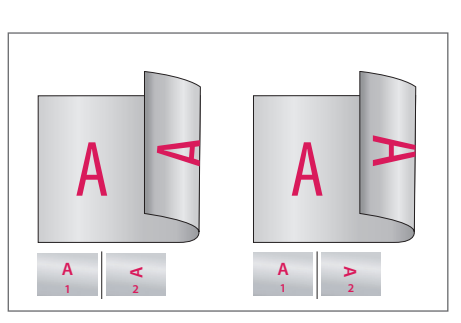

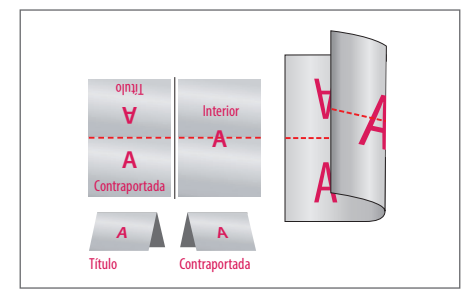

Formato vertical Formato horizontal Formato horizontal 1-pliegue

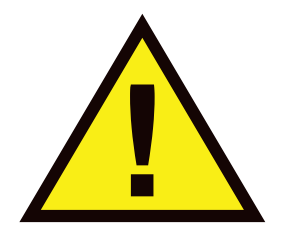

Puede observarse como el formato de datos es de mayor tamaño que el formato final (esto siempre es así); la razón es que se añade un margen de seguridad para evitar bordes blancos por posibles variaciones milimétricas en el corte del papel (formato final). A este producto se le añade un margen de 2 mm por cada lado. Por lo tanto debes tener en cuenta que:

1. Textos y elementos gráficos de relleno (fotografías, iconos,etc.) que desees que aparezcan enteros, debes colocarlos al menos a 4 mm de distancia de los bordes del documento.

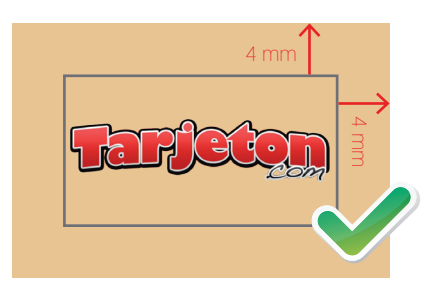

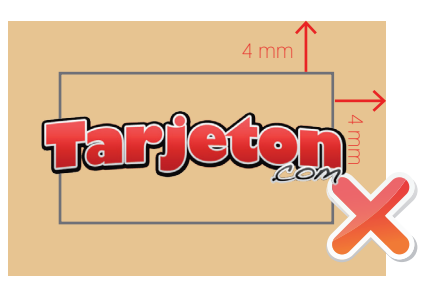

2. Elementos gráficos de fondo (colores, figuras, etc.) deben acaparar los límites del documento. Recuerda que se "perderán" hasta un máximo de 2 mm por cada lado.

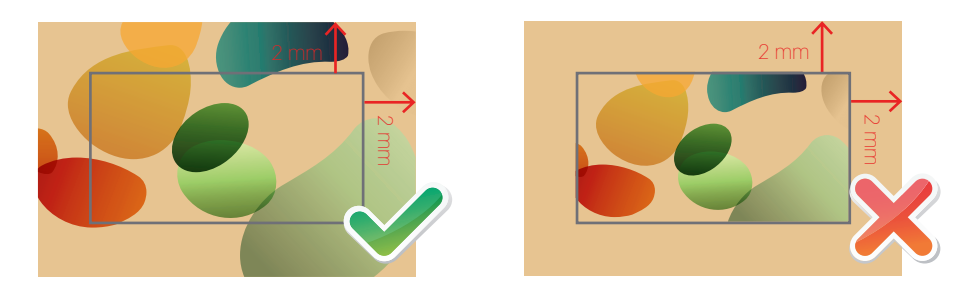

- Por favor, envíe todos los documentos de manera uniforme en el formato seleccionado: vertical u horizontal. No es posible combinar diferentes formatos.

- El nombre asignado a cada documento debe definir claramente el mismo. Por ejemplo: CarpetaA4\_4/4\_exterior.pdf

- Si tienes alguna duda ponte en contacto con nosotros a través de:  $\blacktriangleright$  info@tarjeton.com

www. tarjeton.com

## guía para preparar tu archivo

A la hora de crear tu archivo debes tener en cuenta las características de éste croquis. Para más ayuda, dispones de la versión a escala en la página 4 de éste pdf.

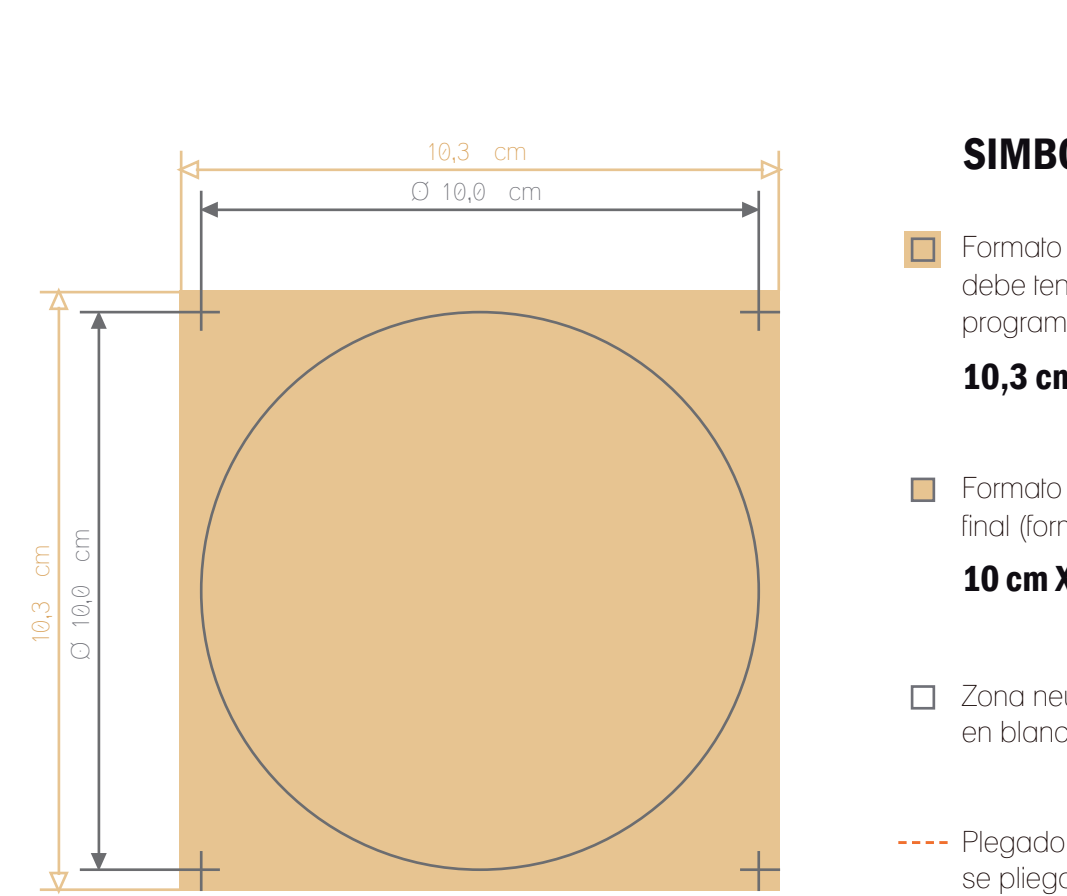

POSAVASOS 10cm de diámetro:

## SIMBOLOGÍA:

Formato de datos: tamaño que debe tener el archivo creado por el programa de diseño.

## 10,3 cm X 10,3 cm

Formato final: tamaño del producto final (formao físico).

## 10 cm X 10 cm

- Zona neutral (esta zona debe quedar en blanco en el diseño)
- ---- Plegado / hendido (en esta posición se pliega el producto)
- --- Perforación (en esta posición se perfora el producto)

#### POSAVASOS 10 cm de diámetro:

#### **iiiMUY IMPORTANTE!!!**

Recuerda que esta hoja sirve única y exclusivamente para distinguir las diferentes partes del producto y colocar así de forma adecuada los elementos de diseño.

El archivo final a enviar sólo debe contener el diseño, no debe contener ninguno de los elementos presentes en esta hoja (medidas, marcas de plegado, etc.)

> El croquis lo puedes abrir en Adobe Illustrator o Adobe Photoshop y hacer tu diseño directamente en esta plantilla.